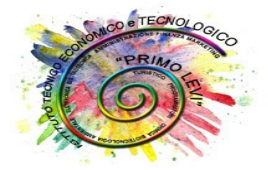

**Istituto Tecnico Economico Tecnologico** 

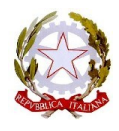

"Primo Levi"

*Loc. Pitz'è Serra QUARTU S .ELENA*

*PROGRAMMA DI INFORMATICA*

*Del Prof. GHIANI SANDRO*

*nella Classe 1^ C A.F.M.*

*ANNO SCOLASTICO 2023/2024*

### **PRIMO PERIODO**

# **1. L'ASPETTO FISICO DEL COMPUTER: L'HARDWARE**

- ♦I fondamenti della tecnologia dell'informazione
- L'architettura hardware del computer
- ♦ L'unità centrale di elaborazione
- ♦ Le memorie
- ♦ I supporti di memorizzazione: le memorie di massa
- ♦ Le periferiche: input-output
- ♦ Tipi di computer
- ♦ I Sistemi di numerazione:
- ♦ La notazione posizionale
- ♦ Il sistema binario
- ♦ Operazioni in binario

# **2. IL SOFTWARE**

- ♦ Che cos'è il software
- ♦ Il software di base
- ♦ Il sistema operativo
- ♦ Il software applicativo

# **3. IL SISTEMA OPERATIVO WINDOWS**

- ♦ L'evoluzione dei sistemi operativi
- ♦ Il bootstrap
- ◆ Le icone
- ♦ La barra delle applicazioni
- ♦ Il menu start
- ♦ Spegnere correttamente il computer
- ♦ Le finestre

# **4. WINDOWS: LE CARATTERISTICHE DEL COMPUTER**

- ♦ Il pannello di controllo
- ♦ Le informazioni di base sul computer utilizzato
- ♦ Le stampanti
- ♦ Modificare l'aspetto del desktop

# **5. GESTIRE FILE E CARTELLE**

- ♦ I file
- ♦ Le unità di memorizzazione
- ♦ Le cartelle
- ♦ L'applicazione Risorse del computer
- ♦ La selezione di file e cartelle
- ♦ Creare una nuova cartella
- Spostare, copiare, cancellare e rinominare file o cartelle
- ♦ La ricerca dei file

### **SECONDO PERIODO**

### **6. CONOSCERE IL WORD PROCESSOR: MICROSOFT WORD**

- ♦ Che cos'è un word processor
- ♦ L'interfaccia di Microsoft Word
- ♦ L'area di testo
- ♦ Le modalità di visualizzazione del documento
- ♦ Impostare la pagina del documento
- ♦ Creare un nuovo documento
- ♦ Salvare il documento
- ♦ Chiudere un documento

### **7. WORD: DIGITARE E FORMATTARE IL DOCUMENTO**

- ♦ La formattazione del documento
- ♦ La formattazione del carattere
- ♦ Selezionare il testo
- ♦ Il formato paragrafo
- ♦ Il controllo ortografico
- ♦ Stampare il documento

### **8. WORD: INSERIRE ELEMENTI GRAFICI IN UN DOCUMENTO**

- ♦ Gli elementi grafici
- ♦ Inserire un elemento grafico
- ♦ Ridimensionare un elemento grafico
- ♦Posizionare gli elementi grafici

### **9 WORD: RIVEDERE E PERFEZIONARE IL DOCUMENTO**

- ♦ Formattare i paragrafi utilizzando i rientri
- ♦ Le caselle di testo
- ♦ Trovare e sostituire parole e frasi
- ♦ Tagliare, copiare ed incollare testo ed elementi grafici

### **10.WORD: AGGIUNGERE CONTENUTI AL DOCUMENTO**

- ♦ Gli elenchi
- ♦ Le WordArt
- Creare un capolettera
- ♦ Disegnare con le forme

#### **11.WORD: PERSONALIZZARE IL LAYOUT DEL DOCUMENTO**

- ♦ La sezione
- ♦ Impaginare il testo a colonne
- $\triangleleft$  Le tabulazioni
- ♦ Le tabelle
- ♦ Personalizzare il layout di una tabella.
- ♦Disposizione estetica dei brani:  *blocco, semi-blocco e classico*

### **12. CONOSCERE IL FOGLIO ELETTRONICO: MICROSOFT EXCEL**

- ♦ Che cos'è il foglio elettronico
- ♦ L'interfaccia di Microsoft Excel
- ♦ Il foglio di lavoro
- ♦ Selezionare le celle
- ♦ I dati ed il loro inserimento nel foglio di lavoro

### **13. EXCEL: FORMATTARE E PERSONALIZZARE IL FOGLIO ELETTRONICO**

- ♦La formattazione dei dati
- ♦Applicare bordi e sfondi
- ♦Operare su righe e colonne

### **14. EXCEL: FORMULE E FUNZIONI**

- ♦Concetto di indirizzo di cella relativo
- ♦Inserire formule e funzioni:
- ◆ Funzione SOMMA
- ♦Funzioni statistiche MEDIA MIN E MAX

Quartu S. Elena, 11 GIUGNO 2024

L'INSEGNANTE (Sandro Ghiani)